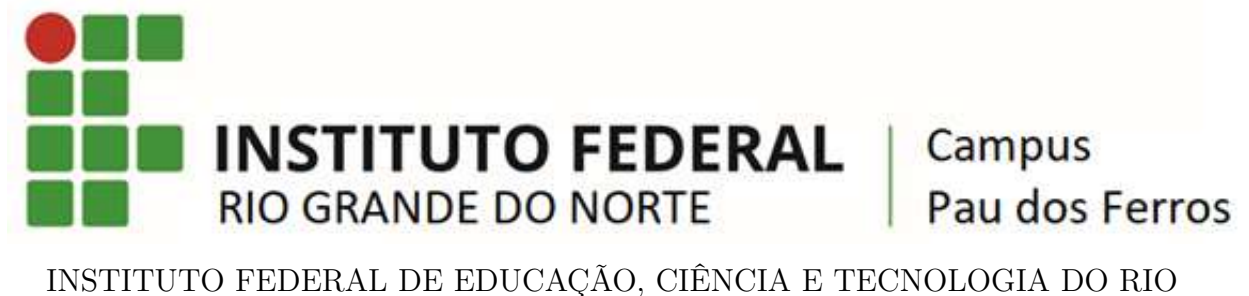

GRANDE DO NORTE - IFRN

LEANDRO GAMELEIRA DO REGO

# **PROJETO SERVICEAPP: REDE SOCIAL DE PRESTADORES DE SERVIÇOS AUTÔNOMOS**

**PAU DOS FERROS**

**2022**

# LEANDRO GAMELEIRA DO REGO

# **PROJETO SERVICEAPP: REDE SOCIAL DE PRESTADORES DE SERVIÇOS AUTÔNOMOS**

Trabalho de Conclusão de Curso apresentado ao Curso de Análise e Desenvolvimentos de Sistemas do Instituto Federal de Educação, Ciência e Tecnologia do Rio Grande do Norte, em cumprimento às exigências legais como requisito parcial à obtenção do título de Analista de Sistemas.

Orientador: Prof. Me. Jefferson Queiroga Pereira

PAU DOS FERROS

2022

Dados Internacionais de Catalogação na Publicação (CIP)

R343p Rego, Leandro Gameleira do

Projeto Serviceapp: rede social de prestadores de serviços autônomos/ Leandro Gameleira do Rego. – Pau dos Ferros, RN, 2022.

[40](#page-40-0) f. : il.

Orientador: Prof. Me. Jefferson Queiroga Pereira

Trabalho de conclusão de curso (Superior) – Instituto Federal de Educação, Ciência e Tecnologia do Rio Grande do Norte, Curso Superior de Tecnologia em Análise e Desenvolvimento de Sistemas, Campus Pau dos Ferros, 2022.

1. Sistemas de informação. 2. Tecnologia da informação. 3. Softwares aplicativos – Serviceapp. 4. Trabalho – autônomo. 5. Tecnologias de informação e comunicação – comunicação de massa – internet – redes sociais.. I. Pereira, Prof. Me. Jefferson Queiroga. II. Projeto Serviceapp: rede social de prestadores de serviços autônomos.

IFRN 004.031 CDU

Leandro Gameleira do Rego

**Projeto Serviceapp: rede social de prestadores de serviços autônomos**

Trabalho de Conclusão de Curso apresentado ao Curso de Análise e Desenvolvimentos de Sistemas do Instituto Federal de Educação, Ciência e Tecnologia do Rio Grande do Norte, em cumprimento às exigências legais como requisito parcial à obtenção do título de Analista de Sistemas.

Trabalho aprovado. Pau dos Ferros, RN, 24 de março de 2022.

**Prof. Me. Jefferson Queiroga Pereira** Orientador

> **Prof. Me. Irlan Arley Targino Moreira** Examinador interno

**Prof. Dr. Demetrios A. M. Coutinho** Examinador interno

> Pau dos Ferros, RN 2022

# **AGRADECIMENTOS**

Agradeço a todos os professores, colegas, amigos e familiares que tornaram possível a realização deste trabalho. Espera que ele sirva de ajuda no desenvolvimento de futuras soluções no universo acadêmico.

*"Os primeiros passos no caminho da descoberta, e as primeiras medidas aproximadas, são aqueles que mais se aproximam do conhecimento existente da humanidade". CHARLES BABBAGE"*

#### **RESUMO**

De acordo com o Instituto Brasileiro de Geografia e Estatística (IBGE, 2021), o Brasil tinha no 1º trimestre de 2021 14,9 milhões de pessoas desempregadas, e a utilização de ferramentas digitais que permitam o relacionamento entre profissionais prestadores de serviços e seus clientes, embora existente, não é muito disseminada ou pelo menos não atende a grande maioria de profissionais, seja nos grandes centros urbanos, seja nos pequenos municípios do interior do país. Este trabalho busca desenvolver uma Aplicativo para dispositivos móveis, denominado ServiceApp, que permita a localização, contratação e avaliação dos prestadores de serviços, além da comunicação em tempo real entre prestadores e clientes. São expostos os fundamentos teóricos nos quais este trabalho se baseia, elencados os métodos e materiais que possibilitam a produção de da ferramenta de solução tecnológica proposta, demonstrados os aspectos da engenharia de software, elaborados artefatos como diagramas, tabelas de requisitos e modelo de arquitetura que permitem a compreensão mais adequada do caso estudado e consequentemente proposta de solução, apresenta os resultados obtidos no desenvolvimento da aplicação e feitas algumas considerações sobre o processo de desenvolvimento e de construção desta pesquisa,

**Palavras-chaves**: API. Aplicativo. Desemprego. software. Trabalho Autônomo.

#### **ABSTRACT**

According to the Brazilian Institute of Geography and Statistics (IBGE, 2021), Brazil had 14.9 million unemployed people in the 1st quarter of 2021, and the use of digital tools that allow the relationship between professional service providers and their customers, although it exists, it is not very widespread or at least it does not serve the vast majority of professionals, either in large urban centers or in small municipalities in the interior of the country. This work seeks to develop an Application for mobile devices, called ServiceApp, which allows the location, hiring and evaluation of service providers, in addition to real-time communication between providers and customers. The theoretical foundations on which this work is based are exposed, the methods and materials that enable the production of the proposed technological solution tool are listed, aspects of software engineering are demonstrated, artifacts such as diagrams, tables of requirements and architectural model that allow a more adequate understanding of the case studied and consequently a solution proposal, presents the results obtained in the development of the application and made some considerations about the process of development and construction of this research,

**Keywords**: API. Application. Unemployment. software. Self-employment.

# **LISTA DE ILUSTRAÇÕES**

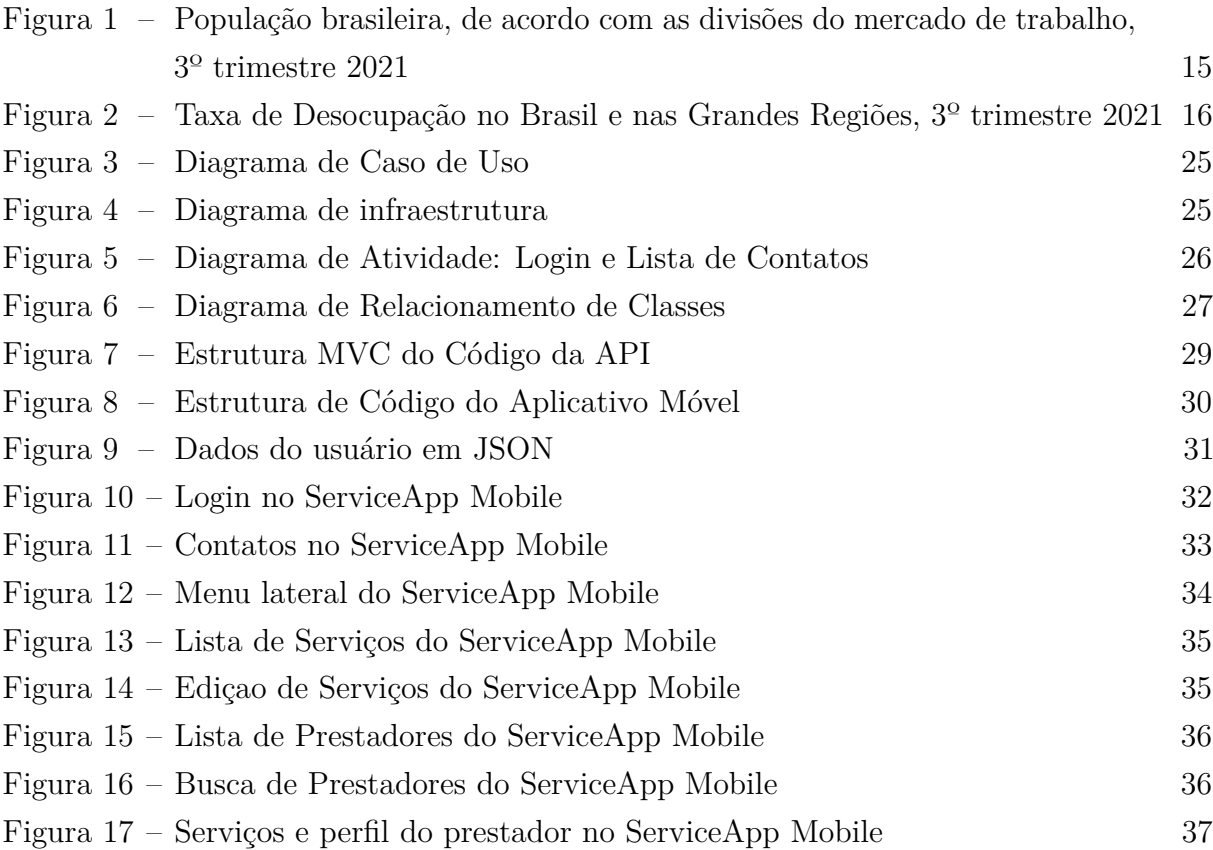

# **LISTA DE TABELAS**

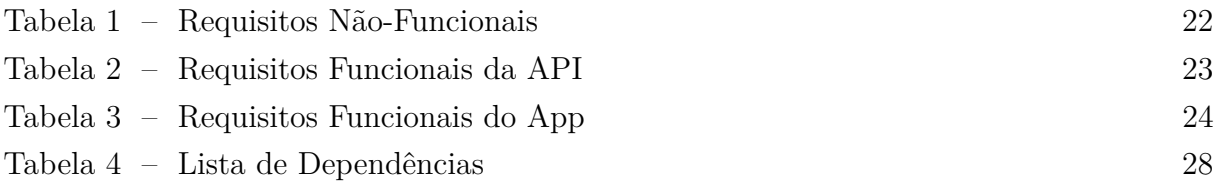

# **LISTA DE ABREVIATURAS E SIGLAS**

- API *Application Programming Interface*
- APP *Aplicativo*
- HTML *HyperText Markup Language*
- HTTP *Hypertext Transfer Protocol*
- HTTPS *Hypertext Transfer Protocol Secure*
- JSON *JavaScript Object Notation*
- REST *Representational State Transfer*
- SGDB *Sistema de Gerenciamento de Banco de Dados*
- VPS *Virtual Private Server*

# **SUMÁRIO**

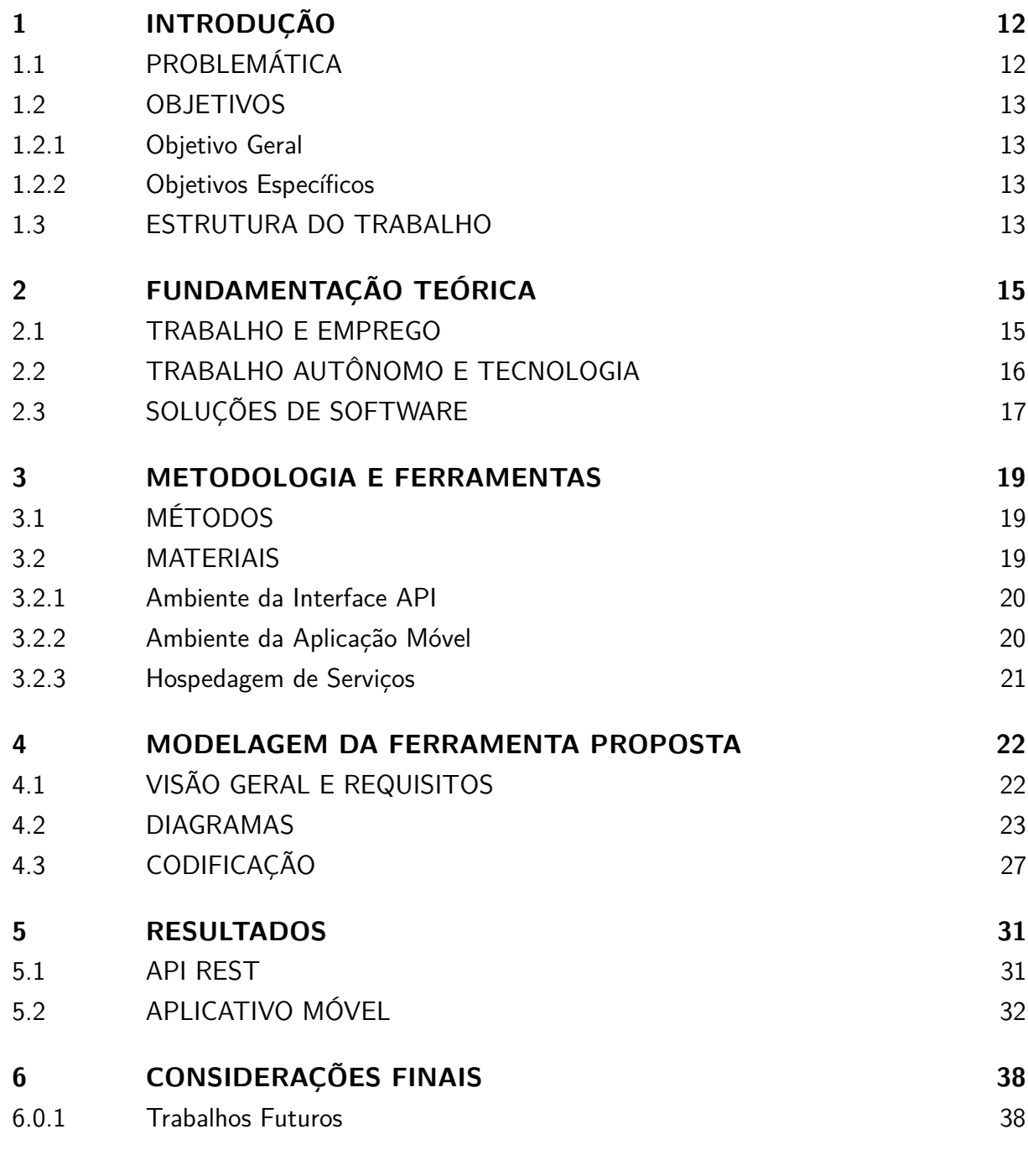

# **[REFERÊNCIAS](#page-39-0) 39**

# <span id="page-12-0"></span>**1 INTRODUÇÃO**

De acordo com o Instituto Brasileiro de Geografia e Estatística (IBGE, 2021), o Brasil tinha no 1º trimestre 14,8 milhões de pessoas desempregadas, totalizando 14,7% da população nacional. Esse percentual corresponde ao dobro apresentado seis anos antes, sendo ainda maior na Região Nordeste do país, que chega a 18,6%. Ainda segundo o IBGE a taxa de informalidade no trimestre encerrado em janeiro de 2021 foi de 39,7%. Com a redução nas vagas de emprego disponíveis no pais, os profissionais tem de buscar alternativa de subsistência no mercado de trabalho informal, dentre os quais pode-se destacar os trabalhadores que exercem atividades autônomas, sem vínculo com outrem, que oferecem sua mão de obra a terceiros contratantes, recebendo remuneração por serviço prestado em vez de salário fixo mensal.

Claro que, para que haja interação entre os prestadores de serviços e seus potenciais clientes, faz-se necessário a existência de meios de comunicação que possibilitem que a informação sobre a prestação de serviços por parte do profissional chegue aos demandantes desses serviços, ou seja, os clientes. Essa interação foi, por muito tempo, por meio de propaganda, feita, seja em anúncios classificados em jornais, seja por publicidade em meios oficiais como revista, rádio ou televisão No entanto, a forma de divulgação e contratação de trabalhos realizados por autônomos, como praticamente todo tipo de interação, pessoa ou profissional, se modificou muito nas últimas três décadas, e esses prestadores atualmente oferecem seus serviços de maneira individual, não só por meio de divulgação boca a boca, mas também utilizando meios de propaganda digital, sobretudo em redes sociais na Internet.

De fato, a comunicação, de modo geral, atualmente se utiliza muito das ferramentas proporcionadas pela rede mundial de computadores, seja para comunicação escrita, falada, visual e multimídia, a internet, as redes sociais e os aplicativos tomaram conta do mercado, tanto dos meios de comunicação individual, quanto de comunicação em massa.

# <span id="page-12-1"></span>1.1 PROBLEMÁTICA

A utilização de ferramentas digitais que permitam o relacionamento entre profissionais prestadores de serviços e seus clientes, embora existente, não é muito disseminada, ou pelo menos não atende grande maioria de profissionais, seja nos grandes centros urbanos, seja nos pequenos municípios do interior do país. De fato, ao menos na área de abrangência do município de Pau dos Ferros no estado do Rio Grande do Norte, a qual esse estudo versa, não existem registros de ferramentas digitais, sites ou aplicativos para dispositivos móveis que tenham como objetivo a aproximação dos prestadores de serviços autônomos com

seus potenciais clientes; e, embora existam ferramentas online para esse tipo de interação, essas ou não se mostram adequadas ao uso simplificado ou não são muito conhecidas pelos prestadores.

Por outro lado, o do cliente contratante, também pode-se encontrar uma certa dificuldade em localizar rapidamente prestadores de um determinado serviço ao qual demande, tendo que recorrer a indicações de amigos ou parentes para contratar um profissional para realizar o serviço desejado. Assim, existe aparentemente, no município de Pau dos Ferros e municípios circunvizinhos, uma lacuna no que se refere a existência de uma ferramenta simples e prática que permita a comunicação de profissionais e clientes para a contratação e prestação de serviços autônomos.

## <span id="page-13-1"></span><span id="page-13-0"></span>1.2 OBJETIVOS

#### 1.2.1 Objetivo Geral

Desenvolver uma Aplicativo para Dispositivos Móveis que permita aproximar os profissionais autônomos prestadores de serviços diversos e potenciais clientes, possibilitando a localização, contratação e divulgação do trabalho dos profissionais, assim como a contratação em tempo real com clientes de maneira rápida, segura e eficiente.

#### <span id="page-13-2"></span>1.2.2 Objetivos Específicos

- Fazer um levantamento das necessidades e expectativas dos profissionais, prestadores de serviços assim como dos potenciais clientes;
- Estabelecer uma rotina processual que viabilize um melhor controle e acompanhamento da logística de localização, contratação, atendimento e avaliação dos serviços prestados;
- Desenvolver uma API de suporte ao aplicativo móvel para controle de cadastro de comunicação e avaliação de usuários.

## <span id="page-13-3"></span>1.3 ESTRUTURA DO TRABALHO

No capítulo 2, são expostos os fundamentos teóricos nos quais este trabalho se baseia, tanto para definição do objeto e do problema estudado, quanto para a elaboração da na ferramenta de solução proposta. Tratando, assim, sobre o trabalho e o emprego no Brasil, a prestação de serviços autônomos e as soluções tecnológicas que viabilizam a elaboração de soluções e, por conseguinte, deste trabalho.

No capítulo 3, são elencados os métodos e materiais que possibilitaram a produção da solução tecnológica proposta neste trabalho, esclarecendo também características do ambiente de produção e execução das aplicações desenvolvidas.

No capítulo 4, são demonstrados os aspectos da engenharia de software, com alguns artefatos que foram elaborados para a realização da modelagem da ferramenta proposta, assim como os recursos técnicos, as linguagens, *frameworks* e dependências.

O capítulo 5, apresenta os resultados obtidos no desenvolvimento da aplicação proposta, as características e as funcionalidades implementadas.

Finalmente, no capítulo 6, são feitas algumas considerações sobre o processo de desenvolvimento e da construção desta pesquisa, além de fazer apontamentos sobre melhorias e ajustes necessários detectados na ferramenta.

# <span id="page-15-1"></span>**2 FUNDAMENTAÇÃO TEÓRICA**

Para melhor compreender a importância da proposta deste trabalho, faz-se necessário alguns levantamentos fundamentais sobre o tema que não só servirão para explicar os conceitos que serviram de base para este estudo, como também serviram de arcabouço na elaboração para a construção do modelo de solução aqui proposto.

#### <span id="page-15-2"></span>2.1 TRABALHO E EMPREGO

Nos últimos dois anos o Brasil sofreu forte impacto no mercado de trabalho devido a pandemia de Covid-19, que resultou no crescimento da taxa média de desemprego de 12,4% no 1º trimestre de 2020 para 14,9% no 1º trimestre de 2021, pior resultado da série histórica do IBGE iniciada em 2012. Os dados são da PNAD Contínua, divulgada pelo instituto. Como resultado, o país detém um recorde de 13,4 milhões de pessoas esperando por trabalho no final do ano de 2020, número que se manteve em 2021. Já a taxa de subempregados, aqueles que trabalham menos horas do que podem e aqueles que podem trabalhar, mas não procuraram por vagas por qualquer motivo, atualmente é de 26,5% da população. A pandemia provocou o aumento do desemprego em virtude da necessidade de isolamento social, impossibilidade de abertura de negócios e perda de clientes e até falência de muitas empresas. [\(IBGE, 2021a\)](#page-39-1).

<span id="page-15-0"></span>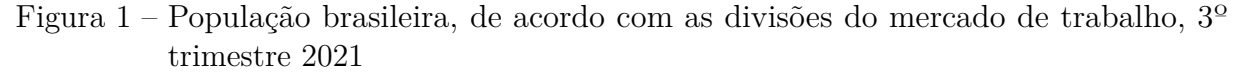

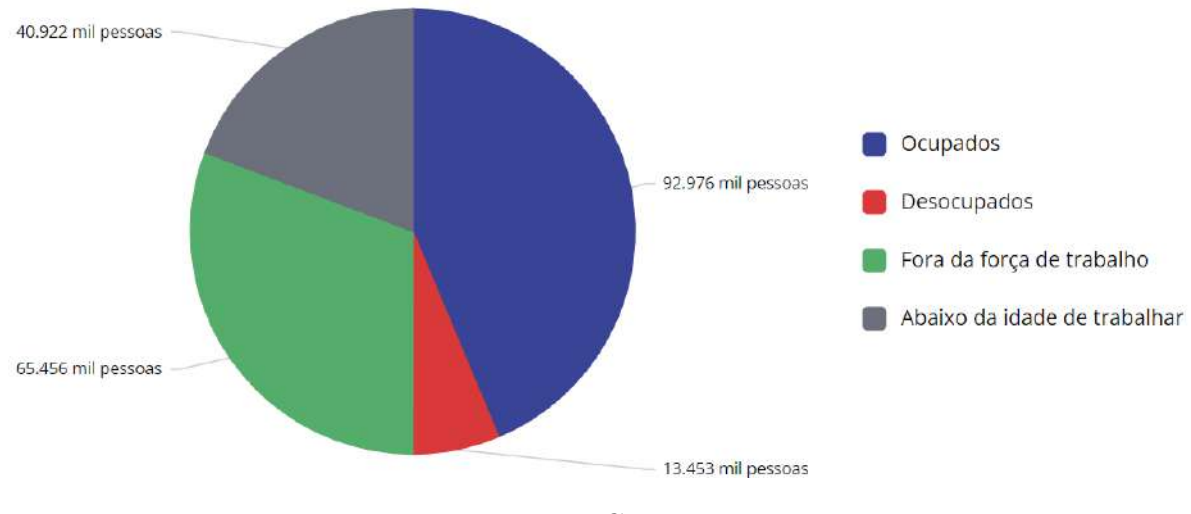

Fonte: IBGE, 2022

O número de desempregados, ou pessoas que atuam no mercado de trabalho prestando serviços sem vínculo formal de emprego, embora tenha reduzido um pouco no último ano [\(IBGE, 2021b\)](#page-39-2), ainda apresenta uma taxa 12,6% em relação a população brasileira, totalizando 13,5 milhões de pessoas. o gráfico da Figura [1](#page-15-0) apresenta a distribuição da população brasileira de acordo com a divisão do mercado de trabalho que demonstra que aproximadamente 46% das pessoas com idade para trabalhar se encontram desocupadas ou fora do mercado de trabalho. [\(IBGE, 2022\)](#page-39-3)

<span id="page-16-0"></span>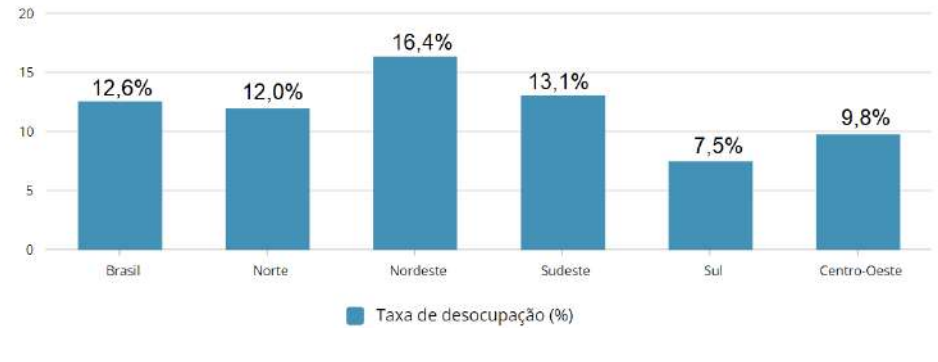

Figura 2 – Taxa de Desocupação no Brasil e nas Grandes Regiões, 3º trimestre 2021

Vale salientar que, ainda segundo IBGE, o percentual de pessoas desempregadas se apresenta maior na região nordeste, em que a taxa de desocupação chegou a 16,4% no terceiro trimestre de 2021, como demonstrado no gráfico da Figura [2.](#page-16-0)

# <span id="page-16-1"></span>2.2 TRABALHO AUTÔNOMO E TECNOLOGIA

Após o início da pandemia houve considerável redução do mercado de trabalho, que embora tenha tendências de recuperação, ainda não é capaz de absorver todos os trabalhadores que saíram dele nesse período. Diante desse cenário de alto desemprego, as pessoas buscam alternativas de trabalho de maneira informal, de modo que possam prover seu próprio sustento e de suas famílias. Os Prestadores de serviços autônomos.

Ainda segundo o IBGE, o volume de trabalhadores informais chegou a 48,7% da população ocupada, no fim do segundo trimestre de 2021, incluindo-se trabalhadores sem carteira assinada, os trabalhadores por conta própria e empregadores sem CNPJ. Com efeito, dados da Pnad Contínua do trimestre junho a agosto de 2021 demonstram que o número de trabalhadores por conta própria atingiu recorde, chegando a 25,4 milhões de pessoas. [\(IBGE, 2022\)](#page-39-3)

Com a abrangência da influência tecnológica e a digitalização de serviços e atividades diversas, em um mundo conectado e cada vez mais dependente dos meios digitais, soluções focadas em oferecer comodidade ganham mais espaço, ferramentas interessantes para auxiliar os trabalhadores autônomos, os aplicativos de trabalho como Uber, Cabify, 99, BlaBlaCar, Airbnb, DogHero, Enjoei, iFood, Spinlister, Alooga, Meal Shareing e GetNinjas, se mostram como boa opção para ganhar dinheiro, seja como sustento principal ou como

Fonte: IBGE, 2022

meio de obter renda extra, sendo os dois últimos mais voltados a oferta exclusiva de mão-de-obra, que é o objeto deste estudo e da solução nele proposta.

#### <span id="page-17-0"></span>2.3 SOLUÇÕES DE SOFTWARE

No intuito de desenvolver ferramentas que possam auxiliar a interação entre os profissionais liberais e seus clientes, tem-se que se considerar diversos fatores que não só definem o ambiente no qual essa ferramenta é construída, mas quais os fatores que influenciaram no seu desenvolvimento.

Uma ferramenta para atender às necessidades de seus usuários, precisa cumprir uma série de requisitos, não só de funcionalidade, mas também de estrutura; uma vez que, dependendo do caso, a solução desenvolvida apresentará suas próprias necessidades tais como demanda de outros serviços preexistentes.

> Software de aplicação — programas sob medida que solucionam uma necessidade específica de negócio. Aplicações nessa área processam dados comerciais ou técnicos de uma forma que facilite operações comerciais ou tomadas de decisão administrativas/técnicas. Além das aplicações convencionais de processamento de dados, o software de aplicação é usado para controlar funções de negócio em tempo real (por exemplo, processamento de transações em pontos de venda, controle de processos de fabricação em tempo real). [\(PRESSMAN, 2011\)](#page-39-4) p.34.

Ou seja, na maioria das vezes, a aplicação de software a ser criada não partirá do zero, mas se utilizará de diversas outras ferramentas e processos já estabelecidos pela Engenharia de Software.

> Todo projeto de software é motivado por alguma necessidade de negócios — a necessidade de corrigir um defeito em uma aplicação existente; a necessidade de adaptar um "sistema legado" a um ambiente de negócios em constante transformação; a necessidade de estender as funções e os recursos de uma aplicação existente, ou a necessidade de criar um novo produto, serviço ou sistema. [\(PRESSMAN, 2011\)](#page-39-4).

Com o intuito de desenvolver aplicações, para atender as necessidades diversas, os desenvolvedores de software acabem construído métodos, ferramenta e processos que auxiliam na construção de um software, pois: "Conforme aumenta a importância do software, a comunidade da área tenta desenvolver tecnologias que tornem mais fácil, mais rápido e mais barato desenvolver e manter programas de computador de alta qualidade"[\(PRESSMAN,](#page-39-4) [2011\)](#page-39-4).

Uma das principais ferramentas utilizadas atualmente para o desenvolvimento de aplicações que permite uma fácil distributividade, compatibilidade e interatividade é a denominada API REST, na qual os dados são disponibilizados na internet, por meio de protocolos de comunicação de transferência de texto, permitindo que praticamente qualquer tipo de aplicação tenha acesso às informações armazenadas de forma padronizada, preestabelecida [\(IBM, 2022\)](#page-39-5).

Com o desenvolvimento da comunicação e prestação de serviços remotos, atualmente, uma das mais utilizadas formas de distribuição de conteúdos e serviços é a utilização de aplicativos para dispositivos móveis, que permitem o acesso a recursos de maneira prática e rápida. Um bom exemplo para estes casos são os aplicativos de bancos que possibilitam realizar consultas e transações praticamente a qualquer hora e em qualquer lugar, dispensando a necessidade de deslocamento até a sede do banco para utilizar seus servicos.

Considerando a diversidade de dispositivos e plataformas disponíveis mercado de tecnologia, existe uma dificuldade relevante no processo de desenvolvimento de uma aplicação que possa ser utilizada por qualquer pessoa, nos mais diversos dispositivos, com os mais diversos sistemas operacionais, das mais diversas marcas, problema que pode ser contornado com uma plataforma de desenvolvimento híbrido, que permita desenvolver aplicativos que possam ser compilados para esses diversos sistemas operacionais, sem muito dificuldade [\(IBM, 2022\)](#page-39-5)..

Dentre os *frameworks* que permitem o desenvolvimento de aplicativos móveis híbridos podemos citar: *Ionic, Flutter, PhoneGap, React Native, Vue Native, Framework7* e *Titanium*; todos com desenvolvimento baseado em linguagem JavaScript, HTML e CSS.

## <span id="page-19-0"></span>**3 METODOLOGIA E FERRAMENTAS**

Neste Capítulo são apresentados a metodologia utilizada para o desenvolvimento do trabalho e as ferramentas que possibilitaram o desenvolvimento da solução proposta de software.

# <span id="page-19-1"></span>3.1 MÉTODOS

Para a realização deste trabalho, foi realizada uma pesquisa por meio de entrevistas com profissionais que exercem atividades autônomas tais como eletricistas, encanadores, carpinteiros, jardineiros, advogados, cabeleireiros, etc; nas quais identificou-se algumas necessidades e expectativas desses profissionais. As informações obtidas permitiram fazer um levantamento de problemas e necessidades encontradas na atuação dos profissionais, e elencar os requisitos funcionais e não funcionais, diagrama de caso de uso, diagrama de classes e diagramas das principais atividades do sistema.

Analisando os documentos e diagramas elaborados, foi construída a modelagem do sistema com as plataformas e tecnologias que seriam utilizadas, de modo a tornar o uso dessa ferramenta mais simples, fácil e intuitiva possível, possibilitando que qualquer pessoa com o mínimo de instrução pudesse operar o sistema.

Assim, por motivo de restrições técnicas, optou-se por um sistema com interface de usuário, que consiste em um aplicativo para *smartphones* com sistema operacional Android, que permite fazer o cadastro dos serviços prestados pelo autônomo, assim como realizar pesquisa em lista de prestadores e serviços.

Além da interface de usuários mencionada acima, também foi desenvolvida uma interface que consiste em uma API REST de comunicação entre o servidor da aplicação e um aplicativo móvel utilizado pelos prestadores e usuários, para fazer a gestão dos contatos e serviços prestados, a qual também faz parte do escopo deste trabalho.

Assim, este capítulo apresenta os aspectos técnicos e funcionais referentes ao desenvolvimento tanto do aplicativo móvel quanto da interface API.

#### <span id="page-19-2"></span>3.2 MATERIAIS

A seguir, apresentamos os recursos tecnológicos que foram utilizados, tanto para o desenvolvimento quanto para os testes da aplicação proposta.

#### <span id="page-20-0"></span>3.2.1 Ambiente da Interface API

A interface API utiliza Servidor HTTP Apache Tomcat versão 9.0.33, que é um container Web de código fonte aberto baseado em Java que foi criado para executar aplicações Web que utilizam tecnologias Servlets e JSPs [\(DEVMEDIA, 2020\)](#page-39-6).

Como ferramenta de desenvolvimento e compilação, foi utilizado o compilador Gradle versão 6.3 para sistema operacional Windows. O Gradle é um *build system* moderno que juntou as melhores características de outros sistemas de build em um só. Ele roda sobre a JVM, o que permite que você escreva código em Java para executar seus scripts durante o build, o que é perfeito para os programadores Java [\(DUARTE, 2017\)](#page-39-7).

O *framework* selecionado foi o Spring Boot versão v2.2.6.RELEASE, que utiliza a linguagem de programação JAVA, e que facilita a criação de aplicativos baseados em compilação automática em ambiente de produção, permitindo a escrita e execução instantânea da aplicação [\(SPRING.IO, 2020\)](#page-39-8), Além de outras dependências como Bootstrap v4.3.1, JQuery v2.0.3-1 e Thymeleaf, que permitem o desenvolvimento de uma interface visual de maneira fácil, elegante e dinâmica.

#### <span id="page-20-1"></span>3.2.2 Ambiente da Aplicação Móvel

Para desenvolvimento da aplicação móvel foi utilizado o ambiente de aplicação Node.Js.

> *As an asynchronous event-driven JavaScript runtime, Node.js is designed to build scalable network applications. In the following "hello world"example, many connections can be handled concurrently. Upon each connection, the callback is fired, but if there is no work to be done, Node.js will sleep.* [\(NODEJS.ORG,](#page-39-9) [2020\)](#page-39-9)

O *Framework* selecionado foi o React Native, que permite o desenvolvimento de aplicações híbridas de uma maneira fácil, utilizando a linguagem JavaScript e/ou TypeScript, além de utilizar estruturas de objetos baseadas em HTML e CSS, o que torna o processo de desenvolvimento muito mais simples. [\(BUDDY.WORKS, 2019\)](#page-39-10)

> *"React Native combines the best parts of native development with React, a best-in-class JavaScript library for building user interfaces"* [\(REACT-NATIVE, 2019\)](#page-39-11).

Além disso, o React Native permite utilizar chamadas nativas às plataformas, para renderizar os elementos de Interface de Usuário, possuindo ainda uma infinidade de dependências que permitem a utilização dos recursos nativos dos sistemas onde o aplicativo desenvolvido irá operar. Dessa forma, o programador pode se dedicar ao desenvolvimento da interface e das funcionalidades, sem ter que se preocupar muito com as rotinas secundárias e terciárias como acesso à localização, câmera e sistemas de

arquivos, dentre outros recursos que podem ter a forma de acesso diferente dependendo da plataforma.

#### <span id="page-21-0"></span>3.2.3 Hospedagem de Serviços

Para a execução do sistema, foi contratado um serviço de hospedagem de VPS online, um servidor virtual que o usuário percebe como um servidor dedicado, embora esteja instalado em um computador físico executando vários sistemas operacionais de maneira simultânea [\(TECHOPEDIA, 2020\)](#page-40-1). Esse tipo de plataforma se mostra atrativa por apresentar praticamente todas as possibilidades de um servidor dedicado, porém com um custo muito inferior, pois, além de ser capaz de acessar mais RAM, os processadores de 64-bits também conseguem acessá-la de maneira mais rápida e eficiente, o que acaba deixando o computador mais rápido [\(OLHARDIGITAL, 2017\)](#page-39-12).

O Servidor em questão consiste em uma máquina virtual configurada com 2 CPUs Intel® Xeon® E-2236 com arquitetura de 64 bits e velocidade de 3,37 GHz cada, 2GB de memória RAM, HD de 50GB e sistema operacional Windows Server 2019, que é um sistema operacional para servidores desenvolvido pela Microsoft como parte da família Windows NT e sucessor do Windows Server 2016 [\(WIKIPEDIA, 2022\)](#page-40-2).

Como Sistema de Gerenciamento de Banco de Dados (SGDB) foi instalado o MySQL versão 10.4.11-MariaDB, que é o serviço de banco de dados relacional totalmente gerenciável utilizado para implantação de aplicativos em nuvem, usando o banco de dados de código aberto mais popular do mundo [\(MYSQL.COM, 2020\)](#page-39-13).

## <span id="page-22-1"></span>**4 MODELAGEM DA FERRAMENTA PROPOSTA**

Este capítulo traz os aspectos da engenharia de software referente à aplicação desenvolvida neste trabalho como requisitos, diagramas, estrutura do código e bibliotecas utilizadas.

#### <span id="page-22-2"></span>4.1 VISÃO GERAL E REQUISITOS

O aplicativo móvel tem por objetivo disponibilizar aos prestadores e usuários uma interface de pesquisa e gerenciamento de serviços que permita localizar prestadores com base na distância do usuário e nos serviços prestados por ele. Nele, o usuário pode fazer a busca por profissionais que prestam o serviços que ele deseja contratar e que estejam a uma distância desejável que permita a viabilidade e agilidade do atendimento. O usuário pode também consultar o perfil do prestador e conversar com ele pelo bate-papo disponível dentro do próprio aplicativo, podendo ainda selecionar os serviços que deseja oferecer aos outros usuários e selecionar uma foto ou imagem para ser exibida em seu perfil de prestador.

O Sistema Web, por sua vez, provê a interface API responsável por realizar a comunicação do aplicativo móvel com o banco de dados, permitindo o armazenamento em nuvem dos dados dos usuários da aplicação móvel.

Para tonar o processo de cadastro e utilização do aplicativo mais fácil, optou-se por utilizar a conexão utilizando uma das redes sociais, Facebook, GitHub ou Google, de modo que o usuário não necessite preencher formulários de cadastro e realizar validações de e-mail ou telefone, tonando o login muito mais simples.

| ID     | Requisito                                                               |
|--------|-------------------------------------------------------------------------|
| NF 001 | Utilizar frameworks reativos para melhorar a interação do usuário com o |
|        | sistema.                                                                |
| NF 002 | Desenvolvimento de uma API RestFul para comunicação com aplicativo      |
|        | móvel.                                                                  |
| NF 003 | Utilizar SGDB para armazenamento de dados.                              |
| NF 004 | Hospedagem de software em servidor na nuvem.                            |

<span id="page-22-0"></span>Tabela 1 – Requisitos Não-Funcionais

Fonte: elaboração do autor

Os requisitos foram levantados por meio de entrevista aberta com profissionais prestadores de serviços diversos e com base nas informações colhidas, foram distribuídos em funcionais e não funcionais. Dentre as funcionalidades necessárias apontadas estão a

| ID                | Requisito                | Entradas                        | Saídas                        |
|-------------------|--------------------------|---------------------------------|-------------------------------|
| RF 001            | Efetuar login em rede    | Efetuar autenticação            | Retornar lista de contatos    |
|                   | social                   |                                 |                               |
| RF 002            | Consultar lista de pres- | selecionar um serviço           | Retornar lista de prestado-   |
|                   | tadores                  | na lista de serviços            | res                           |
| RF 003            | Consultar lista de con-  | selecionar a opção con-         | retornar lista de contatos do |
|                   | tatos                    | tatos no menu lateral           | usuário                       |
| <b>RF</b> 004     | consultar lista de Men-  | selecionar um contato           | retornar mensagens envia-     |
|                   | sagens                   | específico                      | das e recebidas do contato    |
|                   |                          |                                 | selecionado                   |
| $\mathrm{RF}$ 005 | exibir total de mensa-   |                                 | Retornar quantidade total     |
|                   | gens não lidas           |                                 | de mensagens não lidas        |
| RF 006            | Exibir total de mensa-   |                                 | Exibir, quantidade de men-    |
|                   | gens não lidas de um     |                                 | sagens não lidas de um con-   |
|                   | contato                  |                                 | tato específico               |
| <b>RF</b> 007     | Enviar mensagem          | selecionar contato e di-        | retorna confirmação de men-   |
|                   |                          | gitar texto da mensa-           | sagem enviada                 |
|                   |                          | gem                             |                               |
| $RF$ 008          | Adicionar foto vitrine   | selecionar arquivo ou           | Exibir confirmação de grava-  |
|                   |                          | capturar imagem da              | ção de imagem                 |
|                   |                          | câmera                          |                               |
| RF 009            | Consultar lista de ser-  | selecionar<br>opção<br>$\rm{a}$ | Retornar listas de serviços   |
|                   | viços prestados          | Serviços<br>Meus<br>no          | selecionados e de serviços    |
|                   |                          | menu lateral                    | disponíveis                   |
| <b>RF</b> 010     | Selecionar serviços a    | Selecionar de serviço           | Retornar listas de serviços   |
|                   | prestar                  | na lista Serviços Dis-          | selecionados e de serviços    |
|                   |                          | poníveis                        | disponíveis                   |
| <b>RF</b> 011     | Alteração da descrição   | Digitar texto da descri-        | retornar confirmação da gra-  |
|                   | do perfil do prestador   | ção                             | vação do texto da descrição   |

<span id="page-23-0"></span>Tabela 2 – Requisitos Funcionais da API

Fonte: elaboração do autor

possibilidade de consultar a lista de prestadores de um determinado serviços, contatar o prestador de forma rápida e simples e selecionar os serviços que deseja oferecer.

As Tabelas [2](#page-23-0) e [3](#page-24-0) apresentam respectivamente os requisitos funcionais da interface API e do aplicativo móvel, levantados nas entrevistas realizadas. A Tabela [1](#page-22-0) apresenta os requisitos não funcionais da aplicação, como; descrição dos *frameworks* de *front-end* e *back-end*, banco de dados utilizado, dentre outros conceitos que puderam ser extraídos e transformados em escolhas de tecnologias ou metodologias.

#### <span id="page-23-1"></span>4.2 DIAGRAMAS

Os diagramas são responsáveis por facilitar a visualização do funcionamento da estrutura de um software, deixando a abstração dos requisitos menos complexa e mais

| ID            | Requisito                | Entradas                            | Saídas                         |
|---------------|--------------------------|-------------------------------------|--------------------------------|
| RF 012        | Login                    | Efetuar Login em Rede               | Tela de Lista de Serviços      |
|               |                          | Social                              |                                |
| RF 013        | Exibir lista de Presta-  | Selecionar serviço<br>$\rm{a}$      | exibição da ista de Prestado-  |
|               | dores por serviço        | contratar                           | res de um serviço especifico   |
| RF 014        | Exibir Prestadores pró-  | Seleção da distância                | Lista de Prestadores no raio   |
|               | ximos                    |                                     | de distância selecionada       |
| RF 015        | Exibir Perfil do Presta- | Selecionar Prestador                | Exibir tela do Perfil do Pres- |
|               | dor                      |                                     | tador                          |
| <b>RF</b> 016 | Exibir tela de mensa-    | selecionar um presta-               | Lista de Mensagens de e        |
|               | gens do contato          | dor ou contato                      | para um contato específico     |
| <b>RF</b> 017 | Listar Serviços a Pres-  | Selecionar<br>opção<br>$\rm{a}$     | exibe tela com lista de ser-   |
|               | tar                      | Serviços<br>Meus<br>no              | viços selecionados e lista de  |
|               |                          | menu lateral                        | serviços disponíveis           |
| <b>RF</b> 018 | Gravação de Serviços a   | Seleção de Serviços a               | Exibe tela com lista de ser-   |
|               | Prestar                  | adicionar ou remover                | viços selecionados e lista de  |
|               |                          |                                     | serviços disponíveis           |
| RF 019        | Exibir lista de contato  | Selecionar<br>opção<br>$\mathbf{a}$ | Exibe tela com lista de Con-   |
|               |                          | Contatos<br>menu<br>$\rm {no}$      | tatos do usuário               |
|               |                          | lateral                             |                                |
| RF 020        | Enviar<br>Mensagem       | Selecionar usuário e di-            | Tela de mensagem do con-       |
|               | para usuário             | gitar texto da mensa-               | tato atualizada.               |
|               |                          | gem                                 |                                |
| RF 021        | Gravar Foto              | Captura / seleção de                | Exibe tela do Perfil do usuá-  |
|               |                          | arquivo de imagem ou                | rio atualizada                 |
|               |                          | captura da câmera                   |                                |
| RF 022        | Gravar da descrição      | digitação de texto da               | exibe tela do Perfil do usuá-  |
|               |                          | descrição na tela do                | rio atualizada                 |
|               |                          | perfil do usuário                   |                                |

<span id="page-24-0"></span>Tabela 3 – Requisitos Funcionais do App

Fonte: elaboração do autor

sintética. A seguir são apresentados alguns diagramas utilizados para auxiliar no desenvolvimento do sistema ServiceApp Mobile.

O diagrama de Caso de Uso é responsável por descrever as principais funcionalidades do sistema e os atores envolvidos. A Figura [3](#page-25-0) mostra o caso de uso do Aplicativo ServiceApp Mobile, onde são descritos as principais funcionalidades, utilizadas pelos usuários/prestadores. A figura do administrador é responsável por gerenciar os cadastros dos usuários e dos serviços que serão disponibilizados, enquanto que o usuário, que pode ser também um prestador, pode selecionar os serviços que deseja oferecer, pesquisar lista de prestadores filtrando por distância e por serviços prestados, receber e enviar mensagens de e para outros usuários/prestadores.

A infraestrutura de funcionamento básico do sistema é apresentada na figura [4.](#page-25-1)

<span id="page-25-0"></span>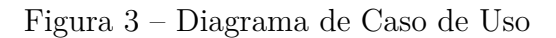

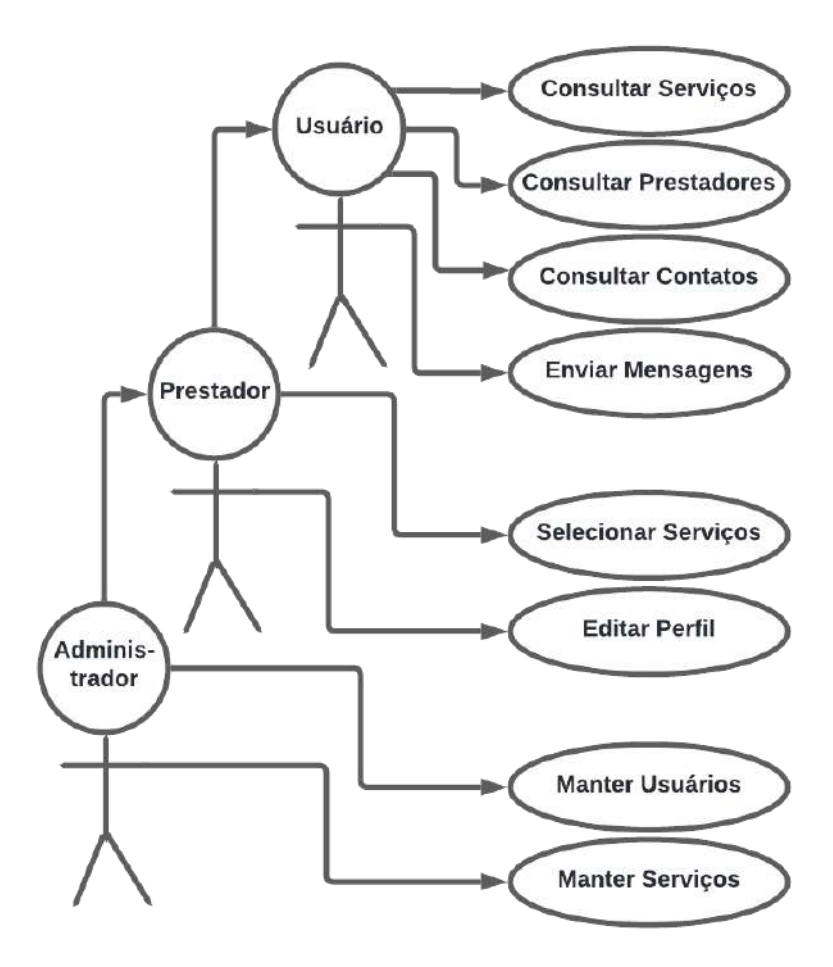

<span id="page-25-1"></span>Fonte: elaboração do autor

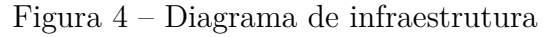

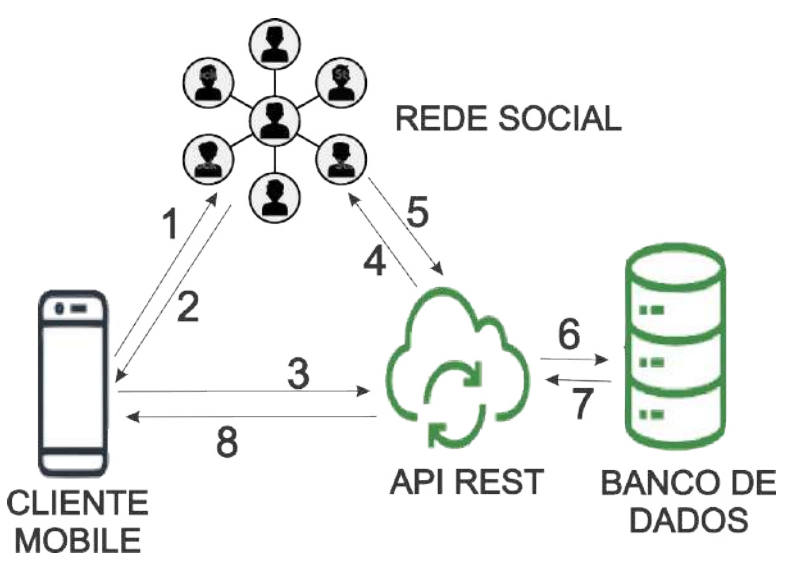

Fonte: elaboração do autor

Nela é demonstrado o fluxo de comunicação entre os subsistemas: APP, Rede Social, API e SGBD, no qual o aplicativo se comunica com a Rede Social e com a API, que por sua vez se comunica com a Rede Social e com o banco de dados para enfim responder as requisições do aplicativo.

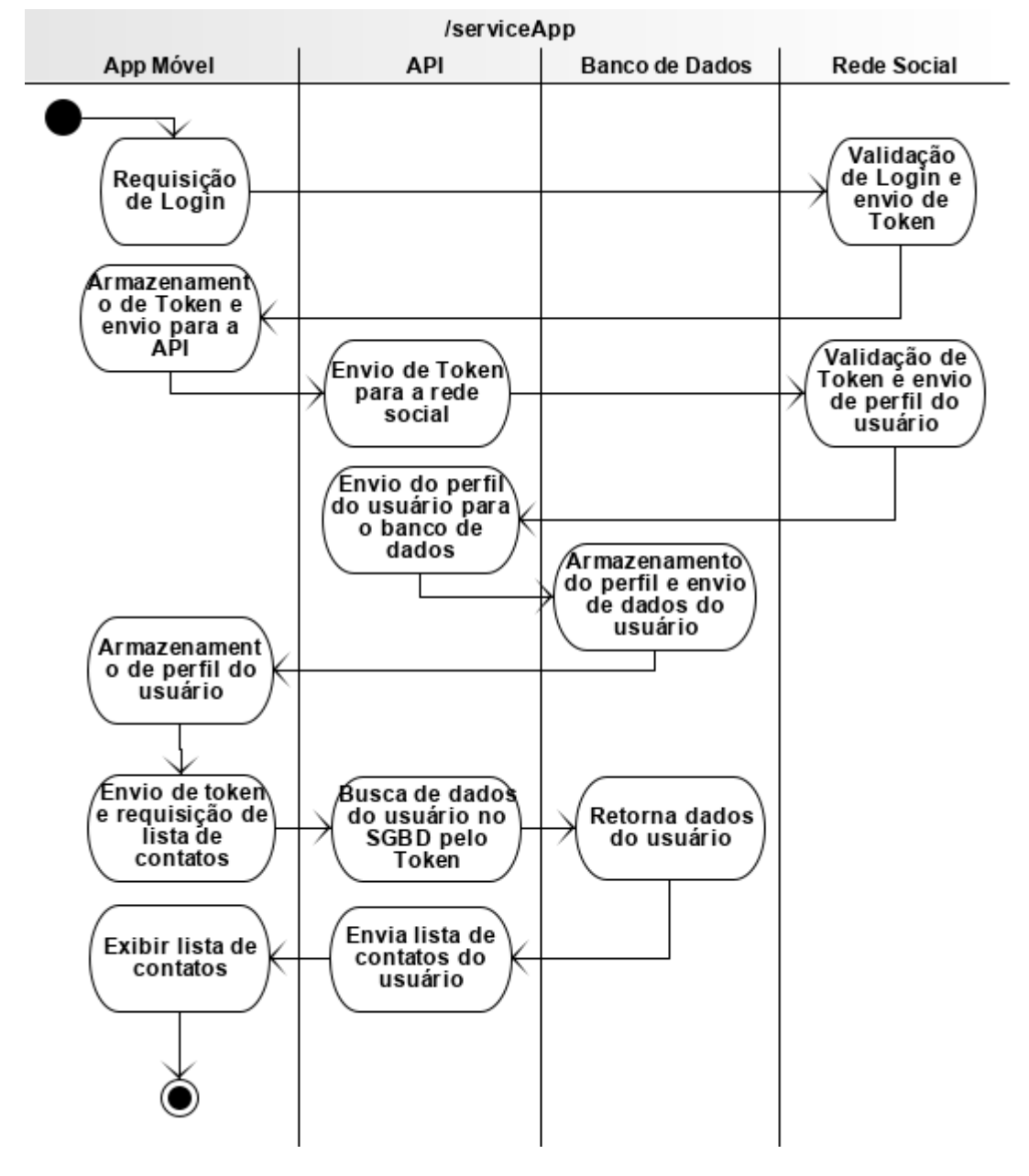

<span id="page-26-0"></span>Figura 5 – Diagrama de Atividade: Login e Lista de Contatos

Fonte: elaboração do autor

O diagrama de atividade na figura [5](#page-26-0) e o diagrama de infraestrutura na figura [4](#page-25-1) demonstram a lógica básica de funcionamento do fluxo das requisições do APP e resposta da API, permitindo uma melhor compreensão de como o sistema funciona. A Figura [6](#page-27-0) apresenta as estruturas das principais Classes, assim como os Relacionamentos entre elas.

Esses relacionamentos podem ser resumidos da seguinte forma: um SERVIÇO tem

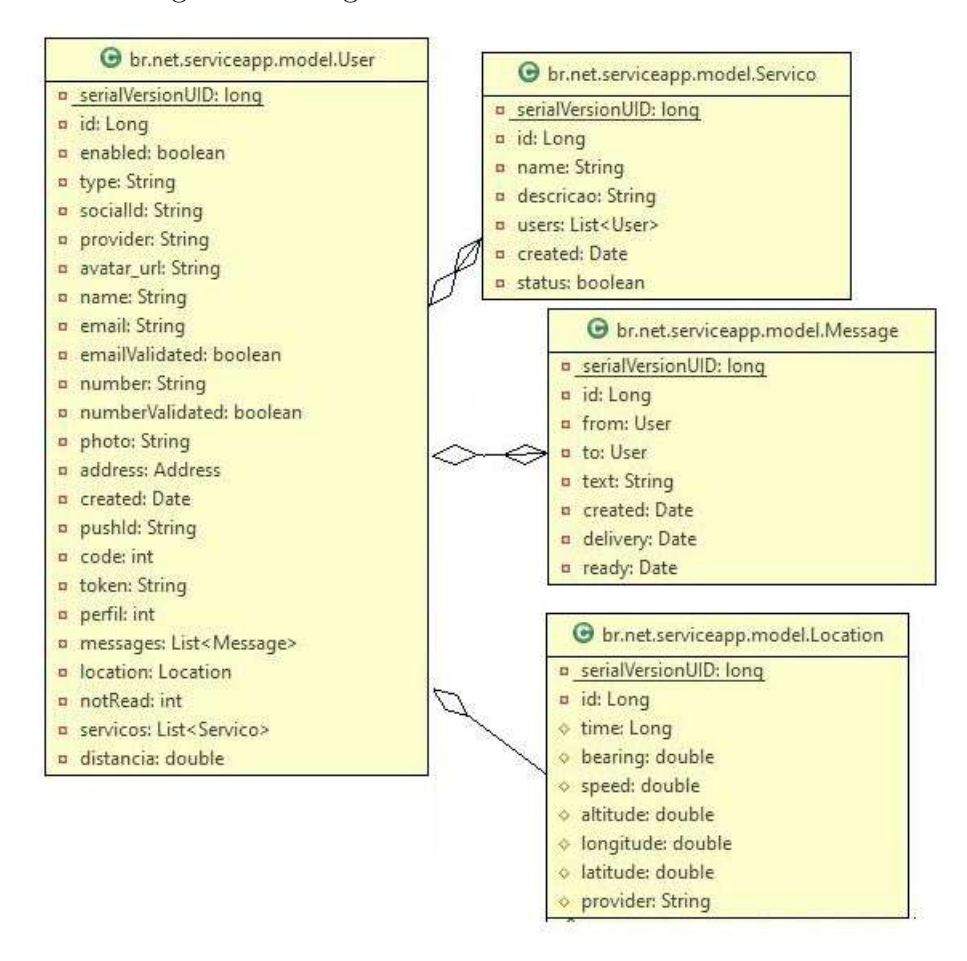

<span id="page-27-0"></span>Figura 6 – Diagrama de Relacionamento de Classes

Fonte: elaboração do autor

uma lista de PRESTADORES que oferecem esse serviço; um USUÁRIO ou PRESTADOR tem uma LOCALIZAÇÃO, uma Lista de SERVIÇOS que ele presta, uma Lista de CONTATOS e uma Lista de MENSAGENS enviadas e recebidas; uma mensagem por sua vez tem 2 USUÁRIOS (um remetente e um destinatário).

Cada uma dessas Classes possui uma série de atributos que definem seu estado, que pode ser alterado por outras Classes, seja, por exemplo, a lista de serviços prestados, o estado de bloqueio, o perfil ou a foto de um usuário; o nome, foto ou descrição de um serviços; etc.

## <span id="page-27-1"></span>4.3 CODIFICAÇÃO

Para a codificação da aplicação ServiceApp Mobile, foi escolhida a linguagem JavaScript, visto ser uma consolidada Linguagem de Programação Orientada à Objetos, a Plataforma Node.Js e framework React Native. O Compilador utilizado para a versão do sistema desenvolvida neste projeto foi o Gradle versão 6.3 para Windows, assim como a linguagem JAVA com framework Spring Boot e servidor de aplicação web Tomcat 9 para o desenvolvimento da API RestFul. Também foram desenvolvidos pequenos módulos em linguagem JavaScript para conexão com as redes sociais Facebook, Github e Google.

A Tabela [4](#page-28-0) apresentam as dependências instaladas necessárias à compilação da aplicação móvel e da API.

| DEPENDÊNCIAS DO APP                                          |
|--------------------------------------------------------------|
| "@material-ui/core": " $\hat{4}.11.4$ ",                     |
| "@react-native-async-storage/async-storage": "1.15.5",       |
| "@react-native-community/slider": " $3.0.3$ ",               |
| "@react-navigation/native": " $5.9.4$ ",                     |
| "@react-navigation/stack": "5.14.5",                         |
| "create-react-native-app": " $3.6.0$ ",                      |
| "expo-status-bar": " $\hat{1}.0.4$ ",                        |
| "react": " $\hat{1}7.0.1$ ",                                 |
| "react-dom": " $\hat{1}7.0.2$ ",                             |
| "react-google-login": " $5.2.2$ ",                           |
| "react-native": " $0.64.2$ ",                                |
| "react-native-app-auth": $\hat{6}.3.0$ ",                    |
| "react-native-camera": $^{\circ}4.0.0^{\circ}$ ,             |
| "react-native-fbsdk-next": " $\hat{4}.3.0$ ",                |
| "react-native-fs": $^{\circ}2.18.0^{\circ}$ ,                |
| "react-native-gesture-handler": "1.10.3",                    |
| "react-native-get-location": " $2.1.1$ ",                    |
| "react-native-image-picker": $^{\circ}4.0.6^{\circ}$ ,       |
| "react-native-location": $^{\circ}2.5.0^{\circ}$ ,           |
| "react-native-safe-area-context": " $3.2.0$ ",               |
| "react-native-screens": " $3.4.0$ ",                         |
| "react-native-vector-icons": " $\hat{8}.1.0$ ",              |
| "styled-components": " $\hat{5}.3.0$ "                       |
| DEPENDÊNCIAS DA API                                          |
| mysql:mysql-connector-java                                   |
| org.projectlombok:lombok                                     |
| org.springframework.boot:spring-boot-configuration-processor |
| org.springframework.boot:spring-boot-devtools                |
| org.springframework.boot:spring-boot-starter                 |
| org.springframework.boot:spring-boot-starter-data-jdbc       |
| org.springframework.boot:spring-boot-starter-data-jpa        |
| org.springframework.boot:spring-boot-starter-jdbc            |
| org.springframework.boot:spring-boot-starter-mail            |
| org.springframework.boot:spring-boot-starter-security        |
| org.springframework.boot:spring-boot-starter-thymeleaf       |
| org.springframework.boot:spring-boot-starter-web             |

<span id="page-28-0"></span>Tabela 4 – Lista de Dependências

Fonte: elaboração do autor

Quanto a estrutura de codificação a API, foi utilizado um framework Spring MVC,

no qual o código foi divididos em sub pacotes Java como Model, Repository, Service e Resource, os quais contém respectivamente as classes referentes às Entities, database interfaces, entity managers e Rest Controllers; além de outros pacotes contendo classes de configuração e ferramentas utilitárias; cuja estrutura é demonstrada na Figura [7.](#page-29-0)

<span id="page-29-0"></span>Figura 7 – Estrutura MVC do Código da API

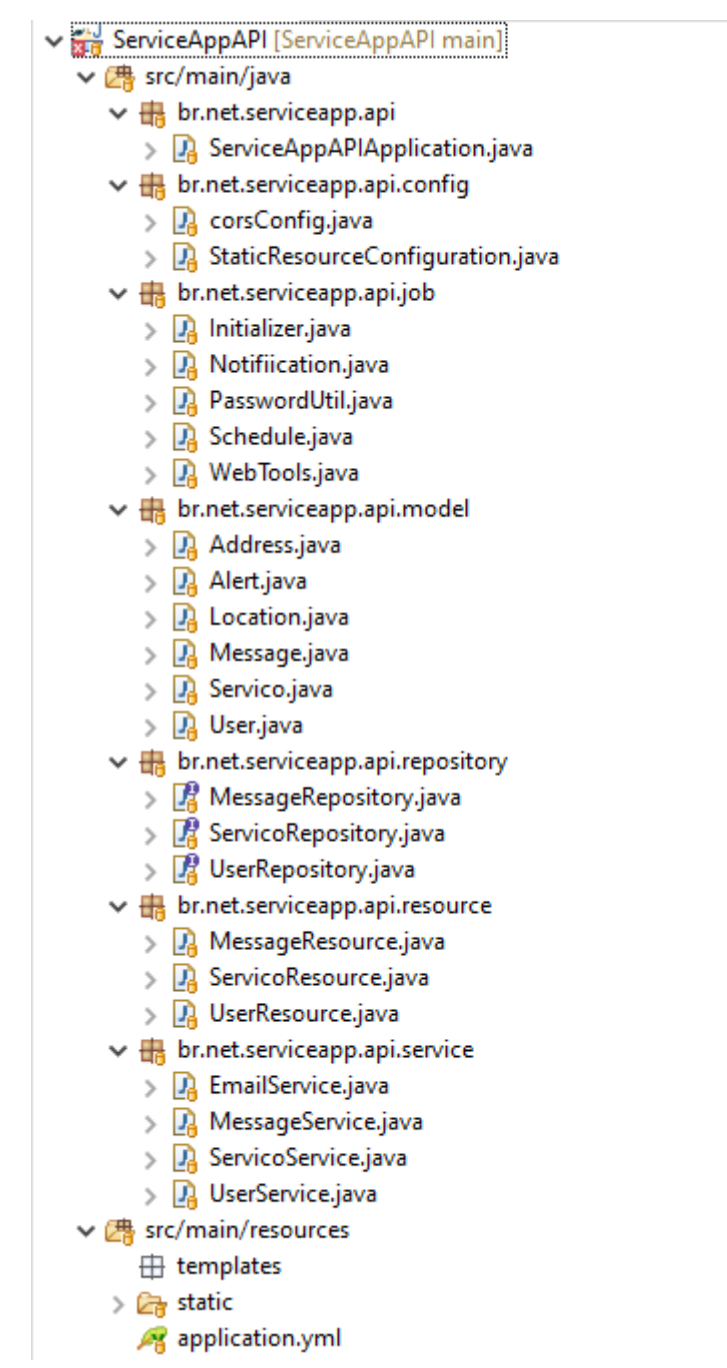

Fonte: elaboração do autor

Para o desenvolvimento do aplicativo móvel foi utilizada a linguagem JavaScript com framework React Native, cujo código foi dividido em pastas com componentes, contextos, rotas, serviços e telas. A estrutura de codificação do app está melhor detalhada

na Figura [8.](#page-30-0)

v **A** > src [ServiceAppMobile main]  $\vee$   $\overline{\mathbb{C}}$  screens  $\vee$   $\overline{\mathbb{C}}$  assets  $\vee$   $\mathbb{Z}$  Contatos > <sub>c</sub> images **Ra** index.js  $\sum_{i=1}^{\infty}$  lottie **Real Item.js**  $\vee$   $\mathbb{Z}_n$  > components  $\vee$   $\mathbb{R}$  Mensagens > *C*<sub>n</sub> DatePicker **DateLine.js** index.js > *C*<sub>ra</sub> > Drawer > <sub>2</sub> Loader **R**altem.js ↓ <sub><</sub> MeuPerfil > <sub><</sub> Modals > <sub>a</sub> Picker index.js > *C*<sub>n</sub> SocialLogin ↓ <sub><</sub> MeusServicos **Read Perfil.js** index.js  $\vee$   $\mathbb{Z}$  contexts **Ra** Item.js ← *C*<sub>n</sub> Prestadores **B**<sub>B</sub> AuthContext.js **Ba** ConfigContext.js index.js **Ba** LocationContext.js <sub>En</sub> Item.js RequestContext.js **RA** PerfilModal.js  $\vee$   $\mathbb{Z}_3$  enums  $\vee$   $\overline{\mathbb{C}}$  Servicos index.js index.js  $\vee$   $\Box$  routes isa Item.js ServicolModal.js **BA** AppRoutes.js AuthRoutes.js  $\vee$   $\mathbb{Z}$  SignIn index.js <sub>Jse</sub> index.js  $\vee$   $\overline{\mathbb{Z}}$  services **RA** elements.js **Ba** LoadScreen.js **Reading** api.js is styles.js **R**<sub>n</sub> Camera.js sa Suport.js isa image.js

Fonte: elaboração do autor

<span id="page-30-0"></span>Figura 8 – Estrutura de Código do Aplicativo Móvel

# <span id="page-31-1"></span>**5 RESULTADOS**

Neste Capítulo apresenta a aplicação resultante do trabalho, com explanações tanto sobre o aplicativo para smartphones quanto sobre a API de comunicação entre este e o servidor de armazenamento de dados.

## <span id="page-31-2"></span>5.1 API REST

Quando o usuário efetua login no aplicativo ServiceApp Mobile usando sua rede social predileta a API retorna para o aplicativo os dados do usuário em formato Notação de Objeto JavaScript (JSON) como demonstrado na Figura [9.](#page-31-0) Todas as requisições são validadas pelo token do usuário e respondidas no formato JSON contendo o elemento requisitado, lista de serviços, de prestadores, etc.

#### <span id="page-31-0"></span>Figura 9 – Dados do usuário em JSON

```
"id": 1,
"enabled": true,
"socialId": "117578396764585597035",
"provider": "google",
"avatar_url": "https://lh3.googleusercontent.com/a-/AOh14Gjbeu79Lu
"name": "Leandro Gameleira do Rêgo",
"email": "leandrogrego@gmail.com",
"number": null,
"description": "Prestação de serviços de consultoria em análise e e
"perfil": 7,"notRead": \theta,
"servicos": [
    ₹
        "id": 2,
        "name": "Designer Gráfico",
        "descricao": "Designer Gráfico",
        "foto": "data:image/jpeg;base64,/9j/
        4QNXRXhpZgAATU0AKgAAAAgACgEAAAMAAAABC7gAAAEQAAIAAAALAAAAhgl
        "created": "2020-10-14T23:07:15.000+00:00",
        "status": false
    },
    ſ
        "id": 8,
        "name": "Jardineiro",
        "descricao": "Jardinagem em geral",
        "foto": null.
        "created": "2020-10-14T23:07:15.000+00:00",
        "status": false
    ₹
\mathbf{1}"distancia": 0
```
Fonte: captura de tela pelo autor

Todas as requisições enviadas a API têm processamento e retorno semelhantes ao apresentado nas Figuras [4,](#page-25-1) [5](#page-26-0) e [16](#page-36-1)

# <span id="page-32-1"></span>5.2 APLICATIVO MÓVEL

Este tópico apresenta as características e funcionalidades do aplicativo para smartphones

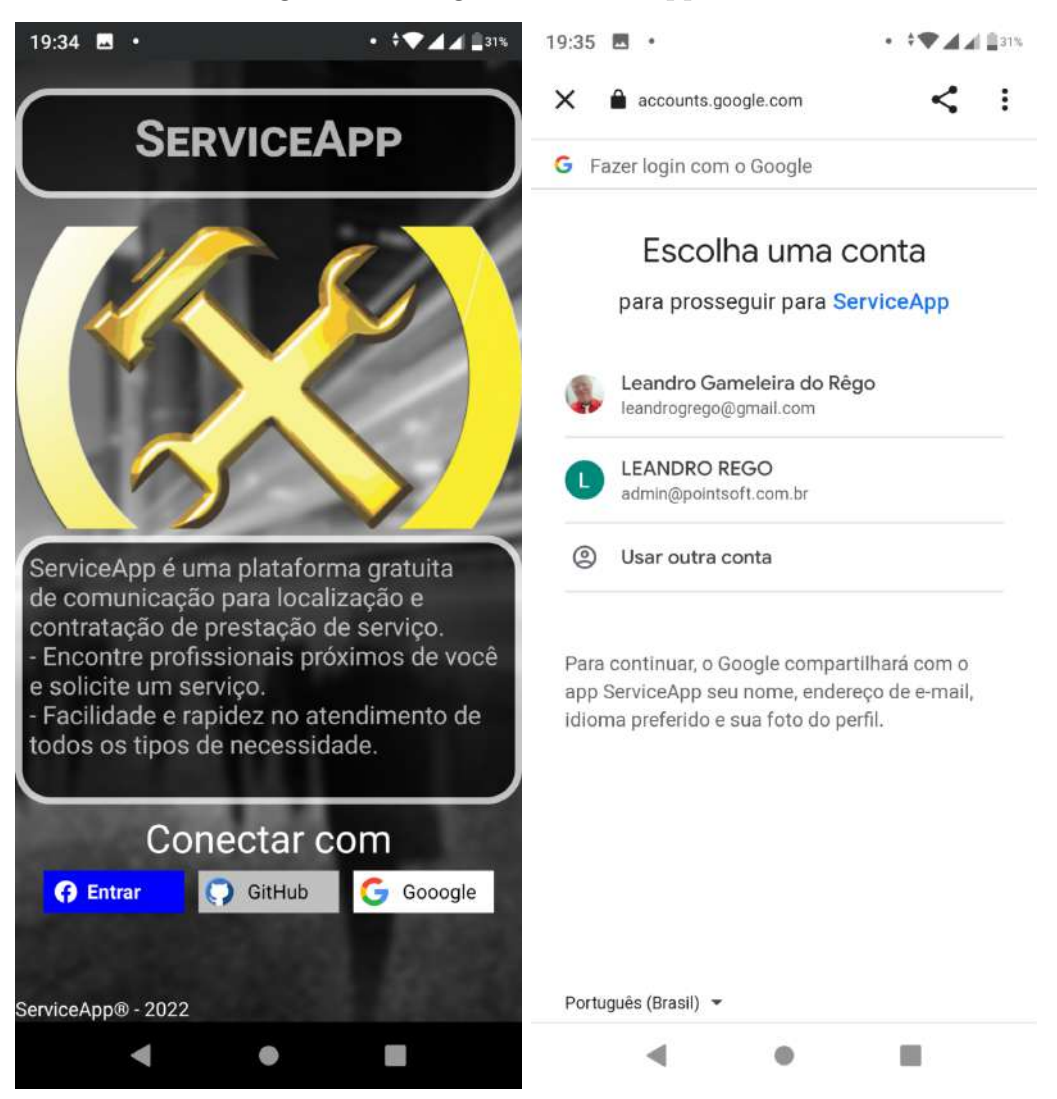

<span id="page-32-0"></span>Figura 10 – Login no ServiceApp Mobile

Fonte: captura de tela do ServiceApp Mobile pelo autor

• Tela de Login:: Na tela inicial do app, tela de login, o usuário pode ver uma breve descrição do que e para que serve a aplicação, e escolher com qual rede social deseja se conectar. Nesta versão, estão disponíveis O Facebook, GitHub e Google. Após o usuário realizar o login e a autorização em sua rede social predileta, a API faz a validação e envia os dados dos usuário para o aplicativo.

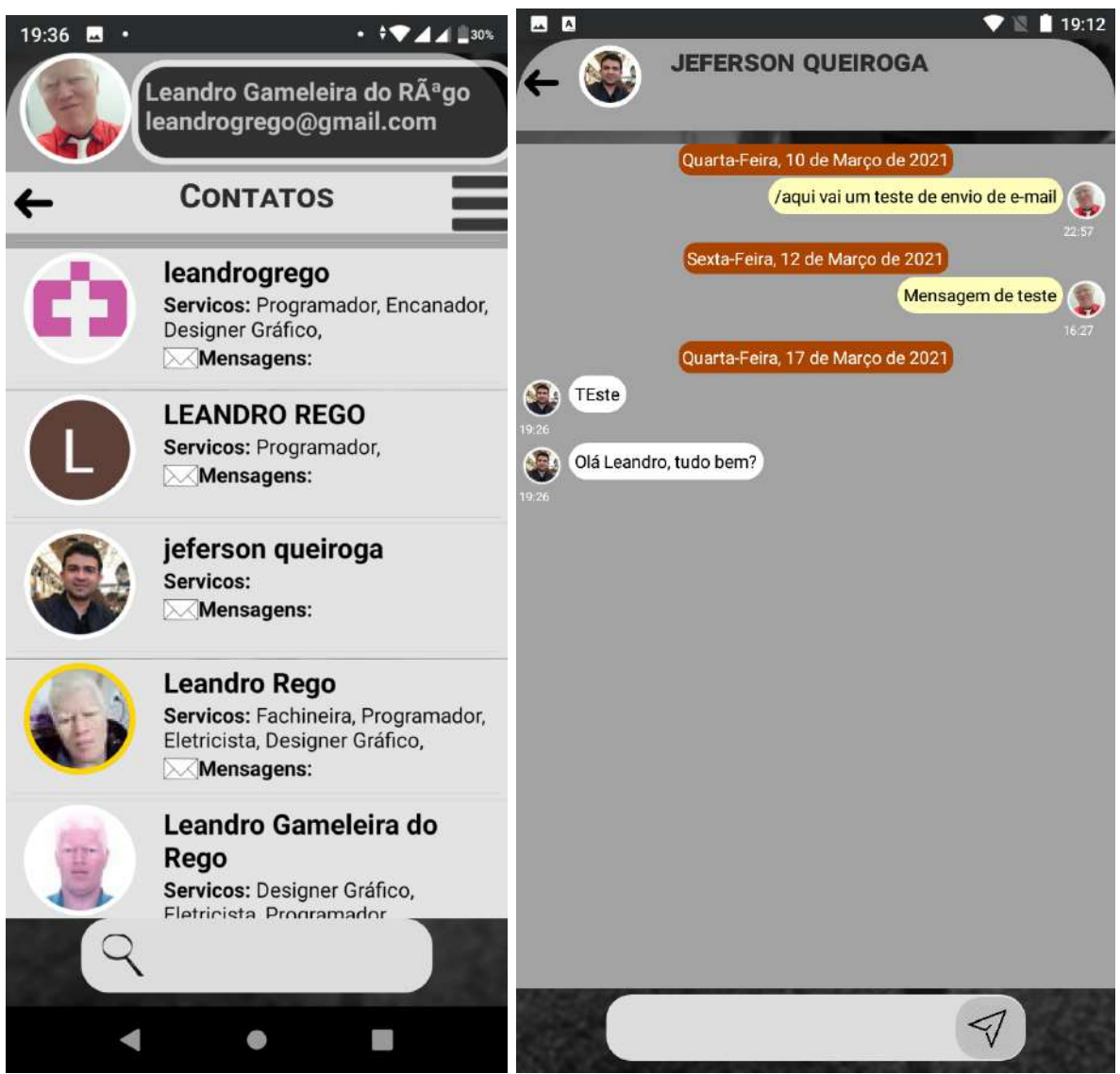

<span id="page-33-0"></span>Figura 11 – Contatos no ServiceApp Mobile

Fonte: captura de tela do ServiceApp Mobile pelo autor

- Lista de Contatos: Ao entrar na aplicação, o usuário é redirecionado para a lista de contatos, que exibe os prestadores ou clientes com os quais ele já conversou. Nessa lista o usuário pode selecionar uma pessoa com quem deseja continuar conversas iniciadas anteriormente. As telas de Contatos e de Chat são mostradas na Figura [11.](#page-33-0)
- Menu Lateral: O botão localizado na parte superior direita da lista, exibe o menu lateral com as principais telas da aplicação conforme descritas na Figura [12.](#page-34-0) Nele podem ser acessados lista de serviços e de prestadores, além dos contatos, lista de serviços que o prestador deseja oferecer e os dados do perfil como foto vitrine e descrição.
- Lista de Serviço: Na tela de Lista de Serviços o Usuário pode selecionar o serviço que deseja contratar para ver a lista de prestadores que oferecem o serviço desejado.

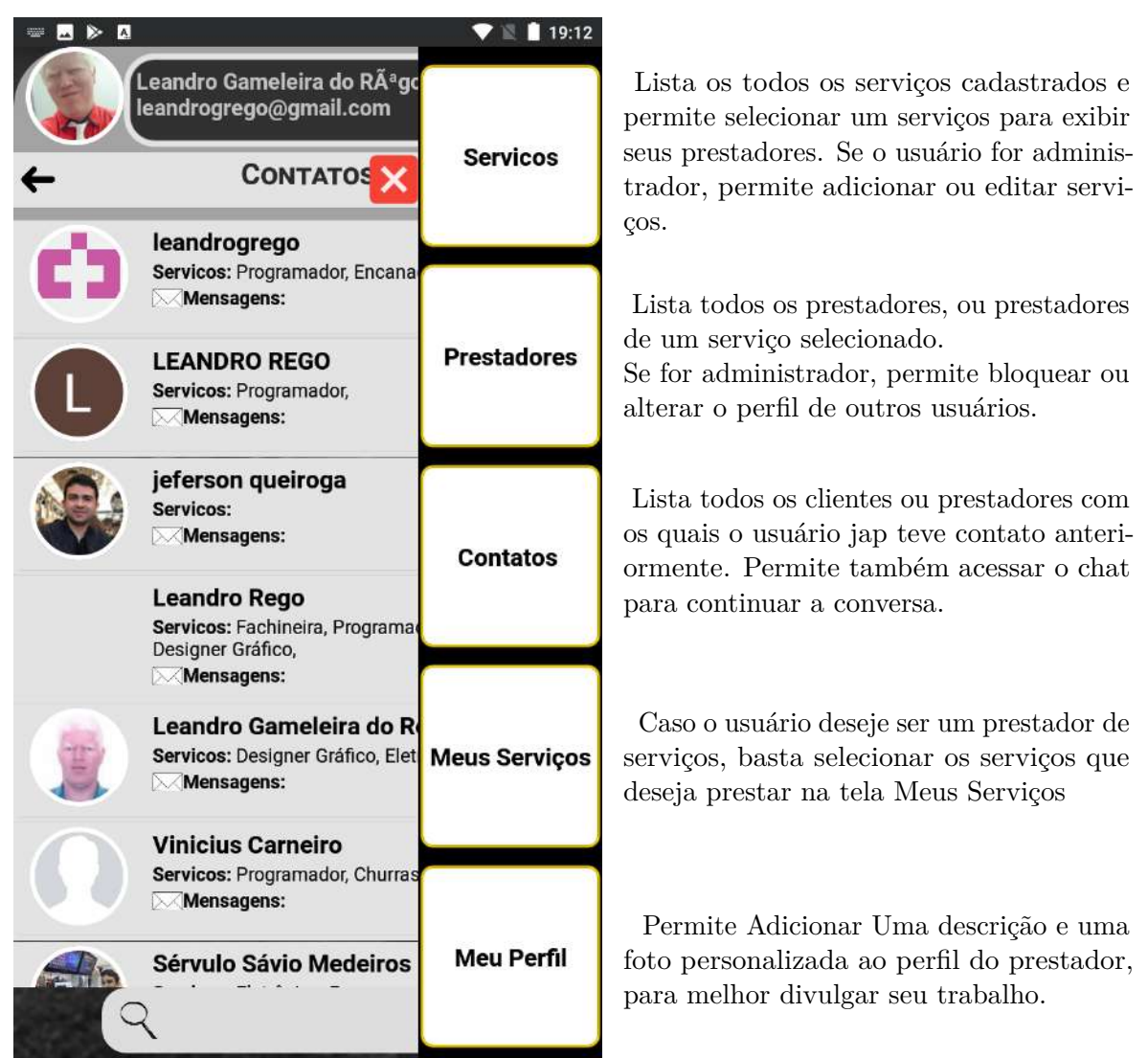

# <span id="page-34-0"></span>Figura 12 – Menu lateral do ServiceApp Mobile

Fonte: captura de tela do ServiceApp Mobile pelo autor

Caso seja um Administrador poderá editar um serviço existente ou adicionar um novo serviço. A figura [13](#page-35-0) mostra as telas de lista de serviços e de edição de dados de um serviço.

- Editor de Serviços: Nesta tela podem ser alterados o título, a foto e a descrição de um serviço. A figura [14](#page-35-1) mostra um exemplo de edição com a alteração da foto de um serviço, que pode ser selecionada de um arquivo local ou capturada com a câmera do dispositivo.
- lista de Prestadores: Permite selecionar um prestador para ver os detalhes e permite, caso o usuário seja também administrador, bloquear e alterar o perfil de outros usuários para que esses também sejam administradores, conforme [15.](#page-36-0)

<span id="page-35-0"></span>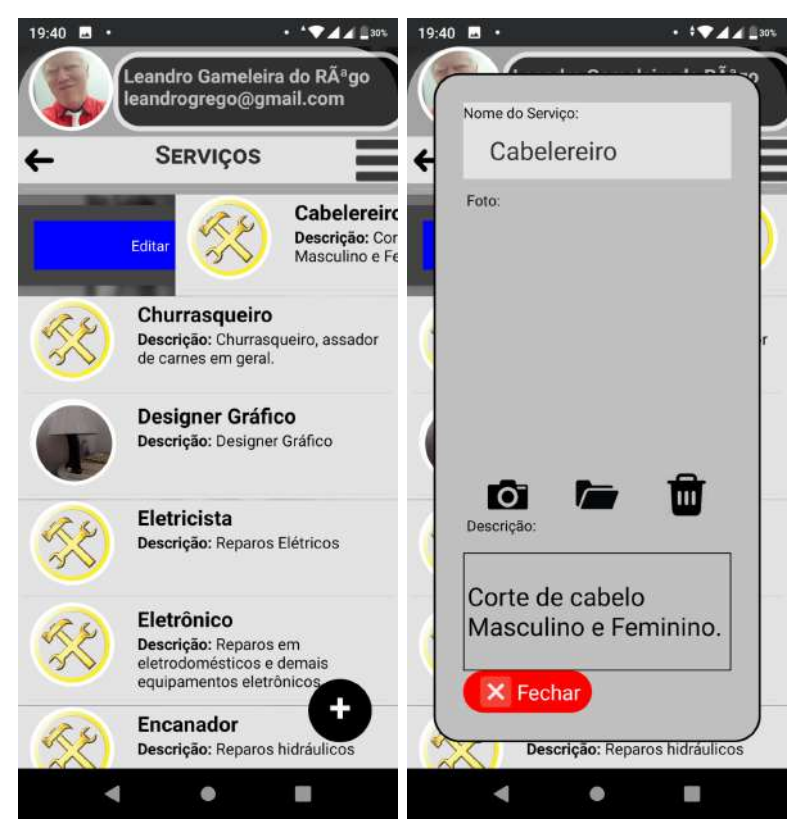

Figura 13 – Lista de Serviços do ServiceApp Mobile

<span id="page-35-1"></span>Fonte: captura de tela do ServiceApp Mobile pelo autor

Figura 14 – Ediçao de Serviços do ServiceApp Mobile

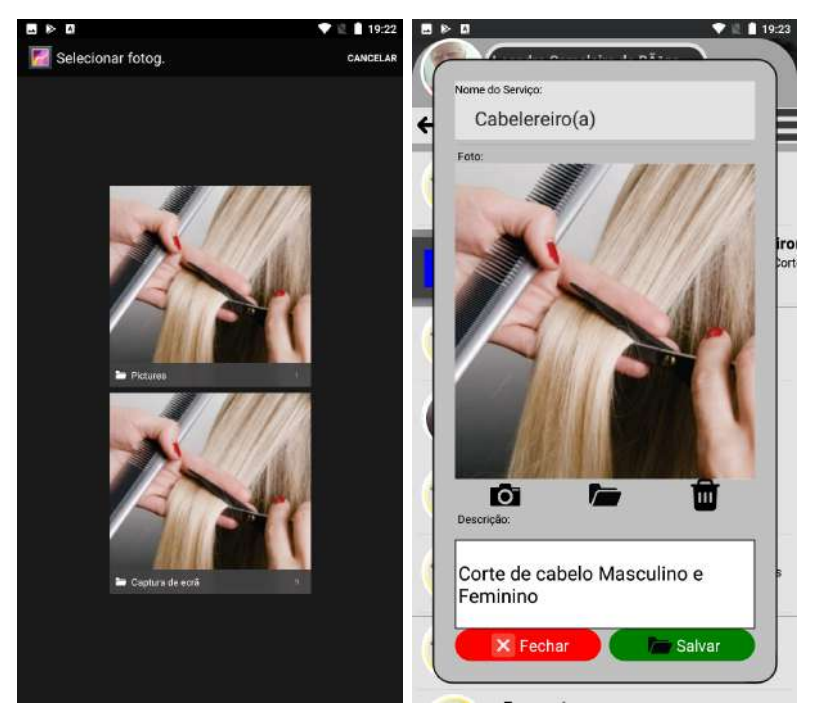

Fonte: captura de tela do ServiceApp Mobile pelo autor

<span id="page-36-0"></span>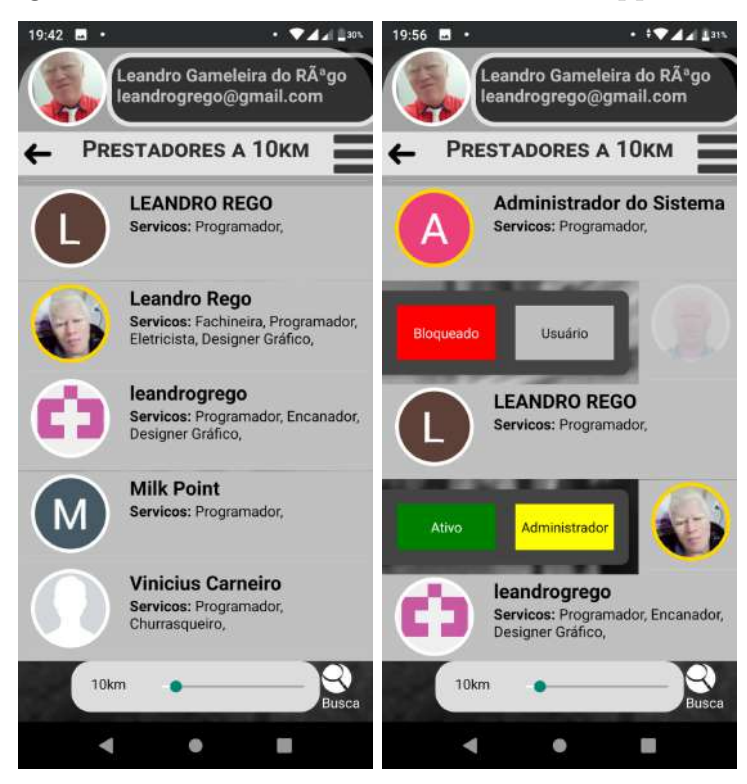

Figura 15 – Lista de Prestadores do ServiceApp Mobile

Fonte: captura de tela do ServiceApp Mobile pelo autor

<span id="page-36-1"></span>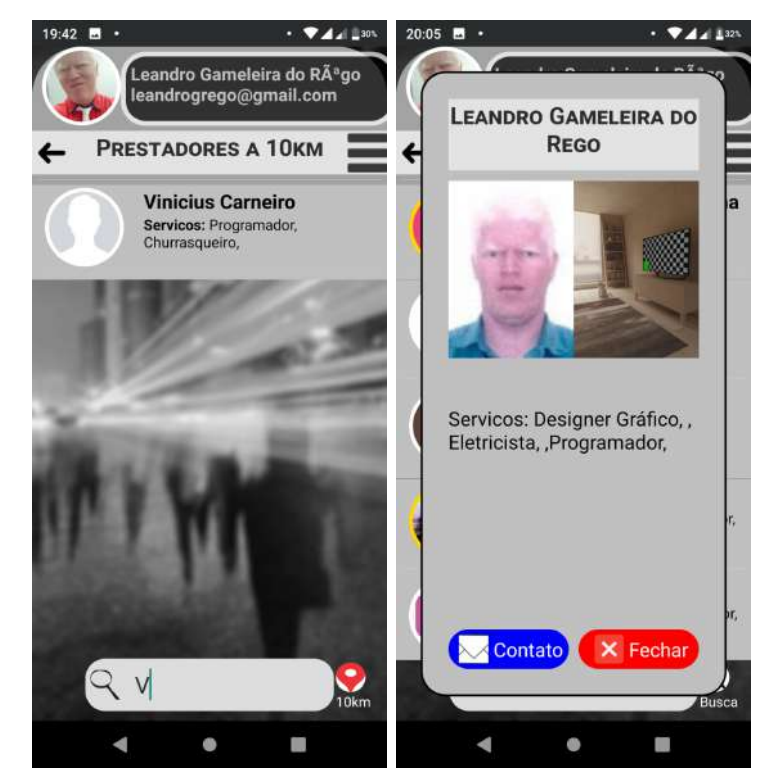

Figura 16 – Busca de Prestadores do ServiceApp Mobile

Fonte: captura de tela do ServiceApp Mobile pelo autor

<span id="page-37-0"></span>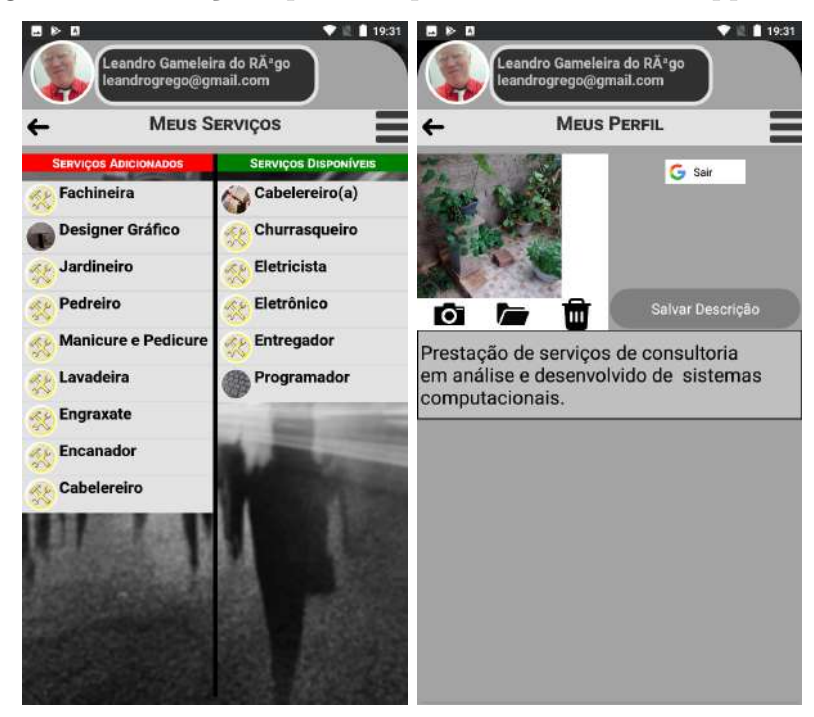

Figura 17 – Serviços e perfil do prestador no ServiceApp Mobile

Fonte: captura de tela do ServiceApp Mobile pelo autor

- Lista de Prestadores: Nessa Lista também é possível aplicar um filtro pelo nome e pela distância que o prestador se encontra do usuário, e ao acessar um prestador da lista é mostrada a tela de detalhes do prestador que mostra o nome, foto do perfil, foto vitrine, serviços prestados e descrição, conforme Figura [16.](#page-36-1)
- Funções de Prestador: As telas Meus Serviços e Meu Perfil permitem selecionar os serviços que o usuário deseja prestar, selecionar uma foto para sua vitrine e editar sua descrição. Para se tornar um prestador de serviço, o usuário precisa simplesmente selecionar um ou mais serviços na tela Meus Serviços, figura [17,](#page-37-0) e automaticamente seu nome será adicionado às listas de prestadores dos serviços escolhidos por ele.

# <span id="page-38-0"></span>**6 CONSIDERAÇÕES FINAIS**

O Trabalho ora apresentado trouxe consigo a tentativa de elaborar uma solução tecnológica prática e viável que busca atuar em um problema recorrente na atualidade, o alto nível de desemprego, sobretudo no que se refere a profissionais especializados em atividades autônomas.

Nele foram levantados os indicadores que apontam a existência e a gravidade da problemática analisada, assim como foram feitas explanações sobre as fundamentações tanto do problema, como de possíveis instrumentos que foram utilizados para o desenvolvimento de ferramenta de solução proposta que busca mitigar o problema contemplado.

Com base nos dados levantados e nos conceitos elencados, foram elaborados artefatos como diagramas, tabelas de requisitos e modelo de arquitetura que permitiram a compreensão mais adequada do caso estudado e consequentemente proposta de solução.

Com efeito, as plataformas, infraestruturas, linguagens, frameworks apresentados foram fundamentais para a construção da solução tecnológica proposta, ou seja, um aplicativo para dispositivos móveis capaz de viabilizar e mesmo agilizar a comunicação entre profissionais liberais e trabalhadores autônomos com seus potenciais clientes, tornando a localização do profissional prestador do serviço e comunicação com o usuário simples e direta.

O aplicativo ServiceApp foi construído com um conceito minimalista, instalar e usar, não sendo necessário efetuar cadastros prévios complicados, visto que o usuário se conecta por meio de uma conta já existente em uma rede social. As telas são apresentadas de forma simples, sem muitos elementos que possam confundir o usuário, com funcionalidades como selecionar um serviço, localizar um prestador e imediatamente iniciar uma conversa direta via chat. Tudo muito simples e rápido. O aplicativo se comunica diretamente com uma API REST também construída para o uso exclusivo de armazenar os dados dos perfis e das conversas dos usuários, não tendo o banco de dados nenhuma outra finalidade, seja de comercialização ou levantamento de dados dos usuários.

#### <span id="page-38-1"></span>6.0.1 Trabalhos Futuros

Considerando que uma boa ferramenta de software precisa estar em constante evolução para se adaptar as demandas que surgem ao longo do tempo, para futuras implementações, algumas funcionalidades se fazem necessárias para a melhoria da aplicação; dentre elas a possibilidade de de envio de fotos e áudio na tela de chat, o registro de ordens de serviços e a avaliação do serviços prestado, dentre outras.

# **REFERÊNCIAS**

<span id="page-39-10"></span><span id="page-39-0"></span>BUDDY.WORKS. Building mobile apps with react native. 2019. Disponível em:  $\langle \text{https://buddy.works//tutorials/building-mobile-apps-with-react-native}\rangle$ . Acesso em: 07 nov. 2021.

<span id="page-39-6"></span>DEVMEDIA. Introduzindo o servidor de aplicação apache tomcat. 2020. Disponível em:  $\langle$ https://www.devmedia.com.br/introduzindo-o-servidor-de-aplicacao-apache-tomcat/ [27939>.](https://www.devmedia.com.br/introduzindo-o-servidor-de-aplicacao-apache-tomcat/27939) Acesso em: 26 dez. 2022.

<span id="page-39-7"></span>DUARTE, L. Tudo sobre o gradle - android studio. 2017. Disponível em:  $\langle \text{https://www.luiztools.com.br/post/tudo-sobre-o-gradle-android-studio/>}.$  Acesso em: 05 fev. 2022.

<span id="page-39-1"></span>IBGE. Indicadores ibge: Pesquisa nacional por amostra de domicílios contínua, trimestre móvel mar. - mai. 2021. 2021. Disponível em: [<https://ftp.ibge.gov.br/Trabalho\\_e\\_](https://ftp.ibge.gov.br/Trabalho_e_Rendimento/Pesquisa_Nacional_por_Amostra_de_Domicilios_continua/Mensal/Fasciculos_Indicadores_IBGE/pnadc_202105_Publicacao.pdf) [Rendimento/Pesquisa\\_Nacional\\_por\\_Amostra\\_de\\_Domicilios\\_continua/Mensal/](https://ftp.ibge.gov.br/Trabalho_e_Rendimento/Pesquisa_Nacional_por_Amostra_de_Domicilios_continua/Mensal/Fasciculos_Indicadores_IBGE/pnadc_202105_Publicacao.pdf) Fasciculos Indicadores IBGE/pnadc 202105 Publicacao.pdf>. Acesso em: 28 dez. 2021.

<span id="page-39-2"></span>IBGE. Indicadores ibge: Pesquisa nacional por amostra de domicílios contínua, trimestre móvel trimestre móvel jun. - ago. 2021. 2021. Disponível em: [<https://ftp.ibge.gov.br/](https://ftp.ibge.gov.br/Trabalho_e_Rendimento/Pesquisa_Nacional_por_Amostra_de_Domicilios_continua/Mensal/Fasciculos_Indicadores_IBGE/pnadc_202108_Publicacao.pdf) [Trabalho\\_e\\_Rendimento/Pesquisa\\_Nacional\\_por\\_Amostra\\_de\\_Domicilios\\_continua/](https://ftp.ibge.gov.br/Trabalho_e_Rendimento/Pesquisa_Nacional_por_Amostra_de_Domicilios_continua/Mensal/Fasciculos_Indicadores_IBGE/pnadc_202108_Publicacao.pdf) [Mensal/Fasciculos\\_Indicadores\\_IBGE/pnadc\\_202108\\_Publicacao.pdf>.](https://ftp.ibge.gov.br/Trabalho_e_Rendimento/Pesquisa_Nacional_por_Amostra_de_Domicilios_continua/Mensal/Fasciculos_Indicadores_IBGE/pnadc_202108_Publicacao.pdf) Acesso em: 28 dez. 2021.

<span id="page-39-3"></span>IBGE. Desemprego. 2022. Disponível em: [<https://www.ibge.gov.br/explica/desemprego.](https://www.ibge.gov.br/explica/desemprego.php) [php>.](https://www.ibge.gov.br/explica/desemprego.php) Acesso em: 01 mar. 2022.

<span id="page-39-5"></span>IBM. Apis de rest. 2022. Disponível em: [<https://www.ibm.com/br-pt/cloud/learn/](https://www.ibm.com/br-pt/cloud/learn/rest-apis) [rest-apis>.](https://www.ibm.com/br-pt/cloud/learn/rest-apis) Acesso em: 05 fev. 2022.

<span id="page-39-13"></span>MYSQL.COM. Mysql database service. 2020. Disponível em: [<https://www.mysql.com>.](https://www.mysql.com) Acesso em: 28 dez. 2022.

<span id="page-39-9"></span>NODEJS.ORG. About node.js®. 2020. Disponível em: [<https://nodejs.org/en/about/>.](https://nodejs.org/en/about/) Acesso em: 01 jan. 2021.

<span id="page-39-12"></span>OLHARDIGITAL. Qual a diferença entre uma vps e uma vpn? 2017. Disponível em:  $\langle \text{https://olhardigital.com.br/2017/05/16/dicas-e-tutoriais/}$ [quais-as-diferencas-entre-uma-vps-e-uma-vpn/>.](https://olhardigital.com.br/2017/05/16/dicas-e-tutoriais/quais-as-diferencas-entre-uma-vps-e-uma-vpn/) Acesso em: 01 dez. 2021.

<span id="page-39-4"></span>PRESSMAN, R. S. *Engenharia de software: uma abordagem profissiona*. 7. ed. Porto Alegre: AMGH, 2011.

<span id="page-39-11"></span>REACT-NATIVE. Build native mobile apps using javascript and react, 2019. 2019. Disponível em: [<https://facebook.github.io/react-native>.](https://facebook.github.io/react-native) Acesso em: 02 jan. 2022.

<span id="page-39-8"></span>SPRING.IO. Spring framework. 2020. Disponível em: [<https://spring.io/projects/](https://spring.io/projects/spring-framework) [spring-framework>.](https://spring.io/projects/spring-framework) Acesso em: 01 dez. 2021.

<span id="page-40-1"></span><span id="page-40-0"></span>TECHOPEDIA. Virtual private server (vps). 2020. Disponível em: [<https:](https://www.techopedia.com/definition/4800/virtual-private-server-vps) [//www.techopedia.com/definition/4800/virtual-private-server-vps>.](https://www.techopedia.com/definition/4800/virtual-private-server-vps) Acesso em: 05 fev. 2022.

<span id="page-40-2"></span>WIKIPEDIA. Windows server 2019. 2022. Disponível em: [<https://pt.wikipedia.org/](https://pt.wikipedia.org/wiki/Windows_Server_2019) [wiki/Windows\\_Server\\_2019>.](https://pt.wikipedia.org/wiki/Windows_Server_2019) Acesso em: 13 jan. 2022.